**IA: Holly Habstritt 21.11.2012**

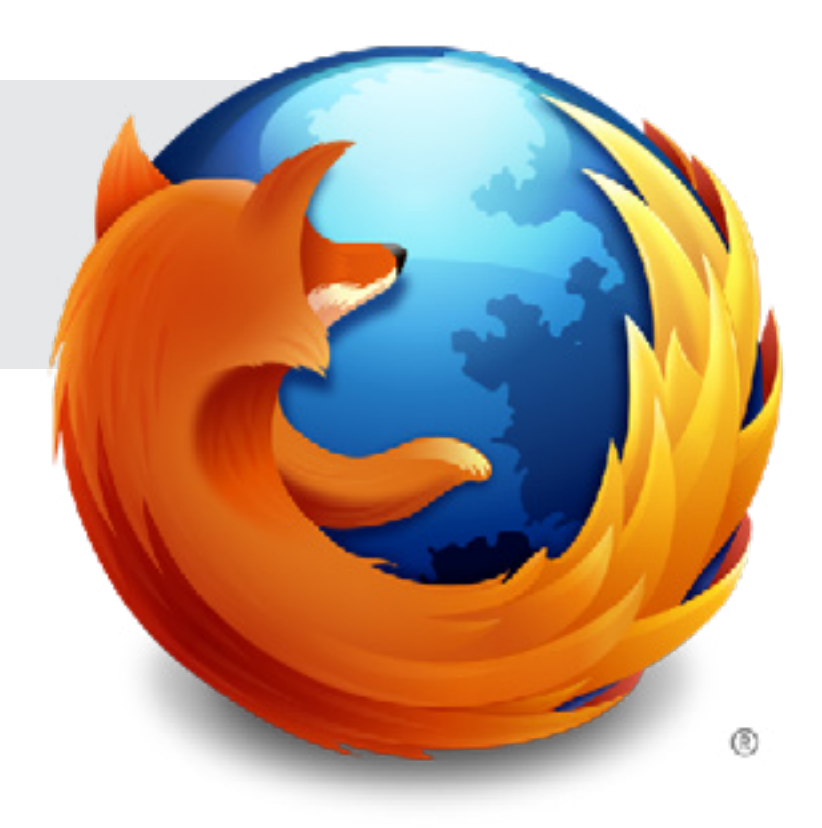

UX: Wireframe Sketches Aurora Onboarding Update

# **Mozilla**

## **Mozilla**

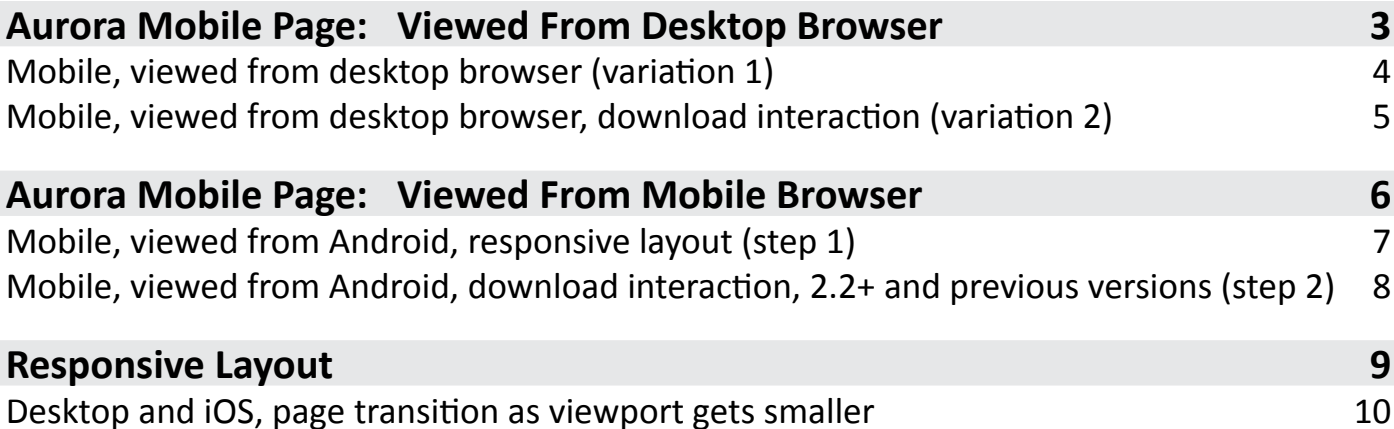

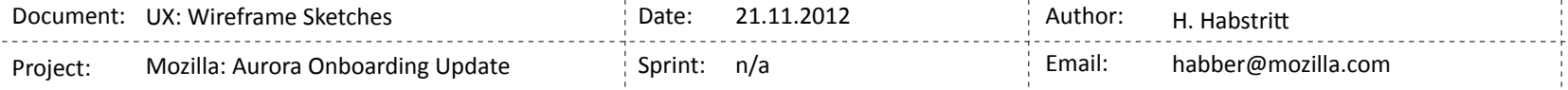

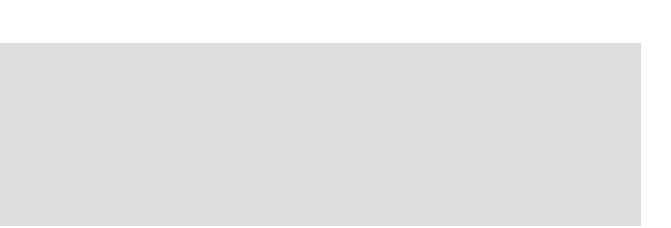

## <span id="page-2-0"></span>**Aurora Mobile Page: Viewed From Desktop Browser**

\* Let's discuss Variation 1 vs Variation 2. See annotations for details.

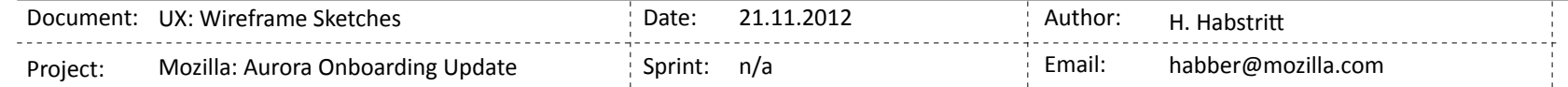

<span id="page-3-0"></span>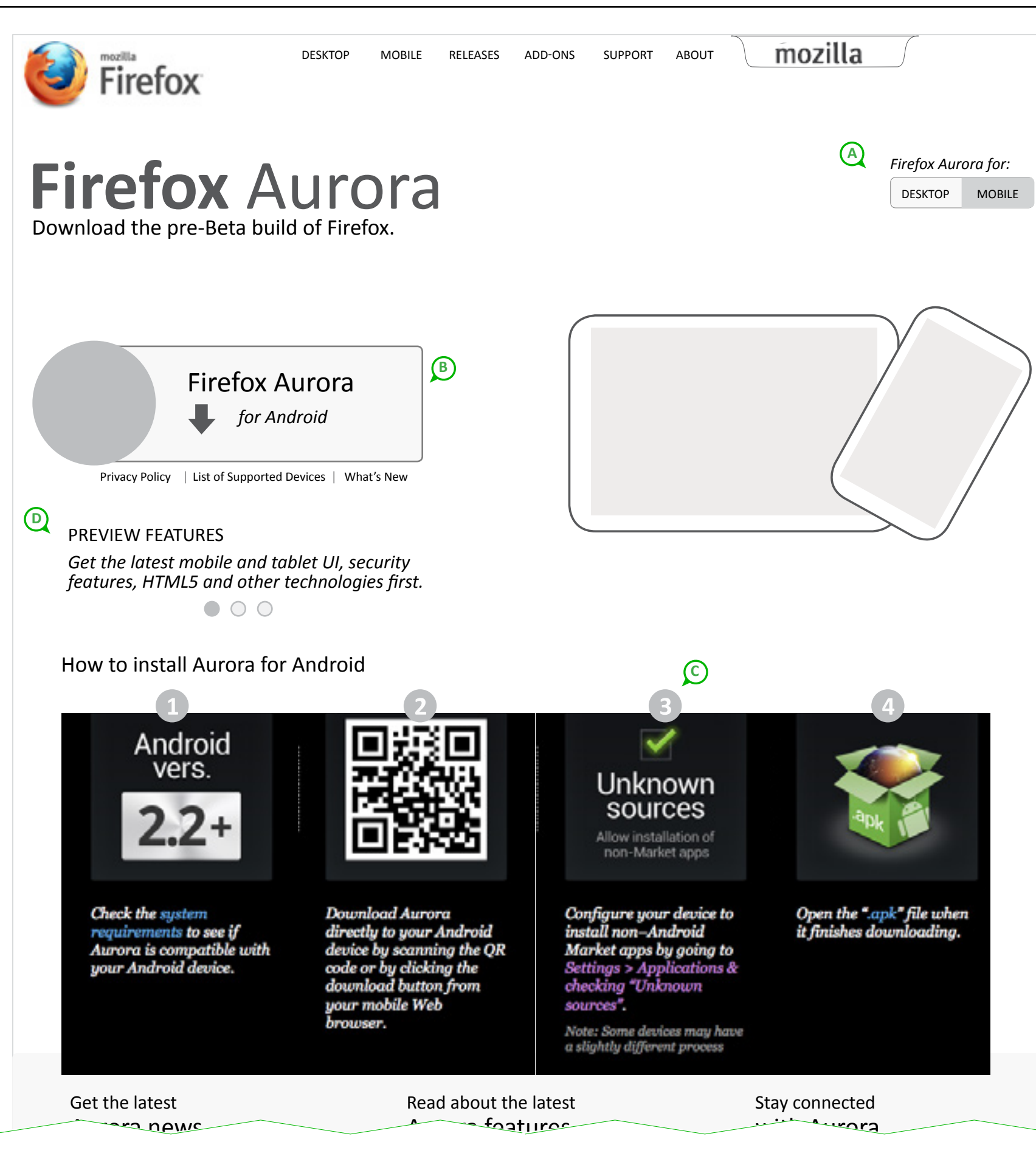

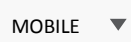

Variation 1 displays instruction steps immediately on page. In doing this, the download button does not trigger any action (for the desktop viewer). If we choose this variation, when the user selects the button, we should scroll the browser down to the "How to install Aurora for Android" text so that this button will respond to the user and trigger a next step (at least in interaction)

\* This must be technically possible in order to select this variation.

#### **A. Desktop/Mobile Selector**

This selector needs a visual update. This is the key indicator on the page to tell the user what content they are viewing. Currently, when Mobile is selected, the "Mobile" text becomes muted, making "Desktop" the most prominent messaging in the selector. This is confusing to the user.

Can we update this in visual design to make the selector more clear? If we can't find a solution for updating this selector, we should use one like the following:

#### **B. Download button**

Read above text for my concerns with the interaction on this page for this variation.

#### **C. Update steps for download**

For this update we must swap steps 2 and 3. The steps should be displayed as shown in these wireframes.

#### **D. Numbers in front of copy block content**

Currently this copy block has a number in front of it "1. Preview Features".

We should avoid placing numbers in front of this copy since the users already have the steps for downloading shown. It is distracting to the user to have multiple stepped-processes shown in such close proximity.

The dots below will be enough to indicate how many messages there are.

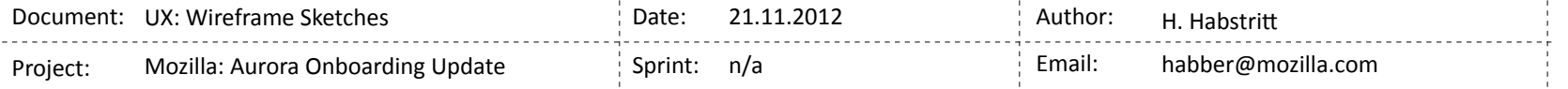

<span id="page-4-0"></span>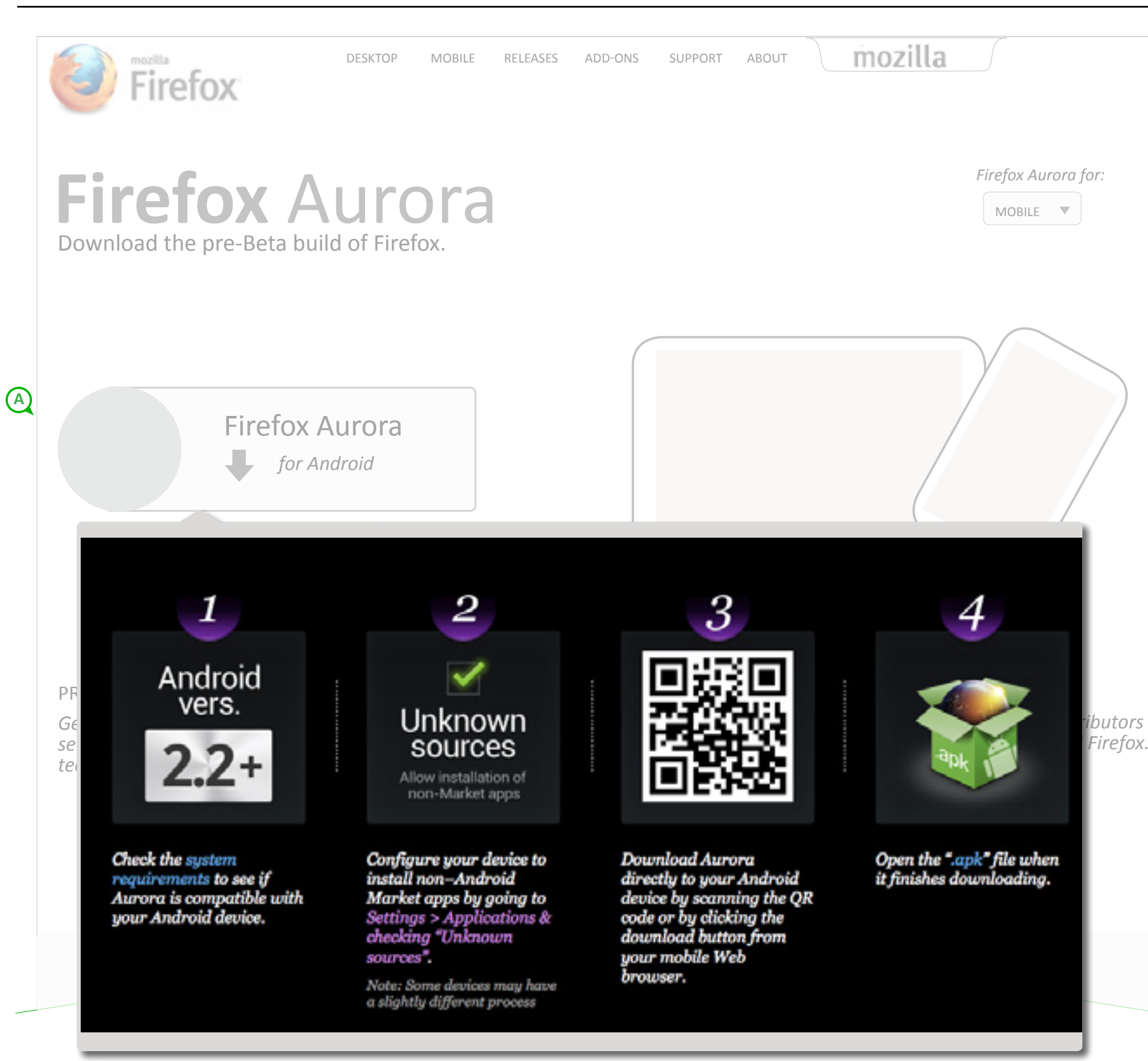

Variation 2 allows download button to have an explicit action, which is what users expect. However, it puts the steps behind an action instead of displaying immediately and setting up expectations for the user.

We already have the code & visual design for this concept as this is what we implemented for the Apps Marketplace page: http://www.mozilla.org/en-US/apps/

This also allows desktop users who understand that they are on a product download for mobile only, to see the secondary content on the page immediately (news, social links, etc)

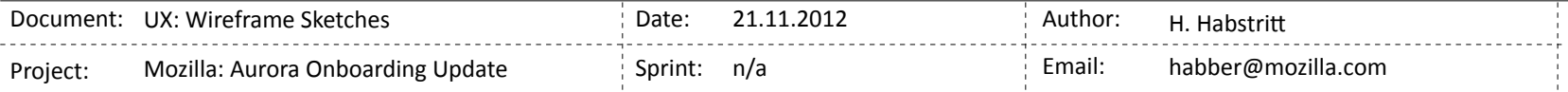

## <span id="page-5-0"></span>**Aurora Mobile Page: Viewed From Mobile Browser**

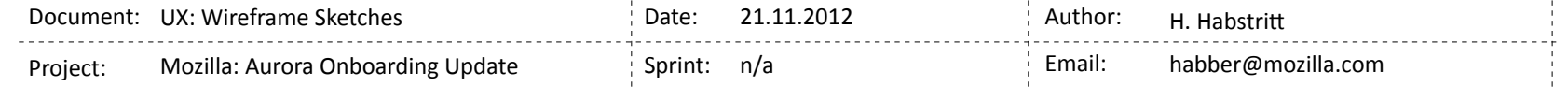

<span id="page-6-0"></span>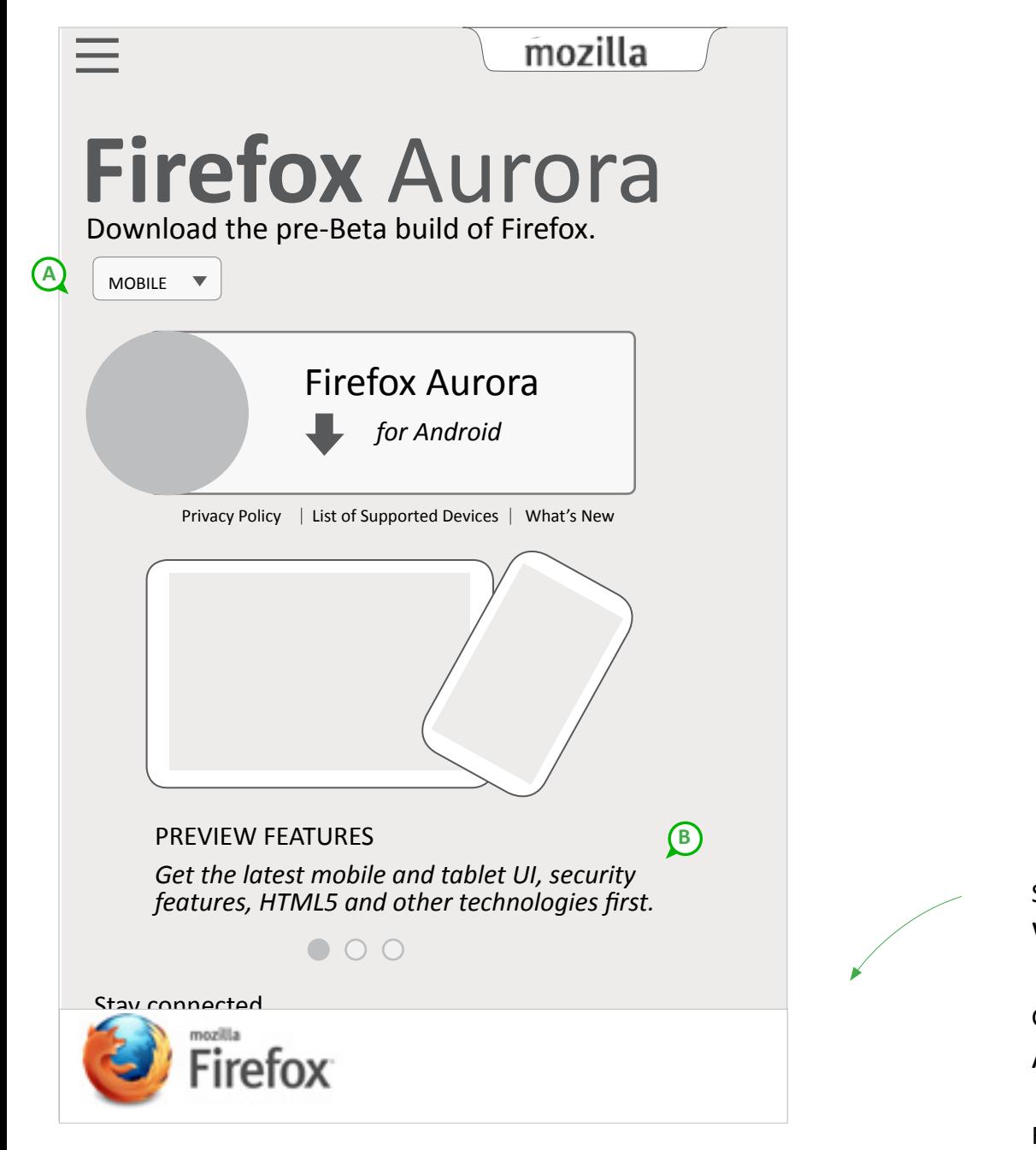

Get the latest Aurora news

Aurora features Read about the latest

with Aurora Stay connected

When we detect that the user is using an Android device, we will not display the 4 steps and QR code upon viewing this page.

See following page for next step interaction. (download initiated and next steps shown)

#### **A. Desktop/Mobile Selector**

Selector placement should not be in such close proximity to Tabzilla and the main navigation in upper left. Let's address this in visual design to make sure its placement doesn't take priority over the main content and actions in the page being shown in the viewport.

#### **B. Swipe through content**

At this viewport size, touch events are active.

#### **C. Secondary content**

We should not just stack all news items and links down the page. We should show one news item with the ability to swipe through. (as shown in item B)

Once this page is in development, let's test and see how best to treat this secondary content for small viewport sizes.

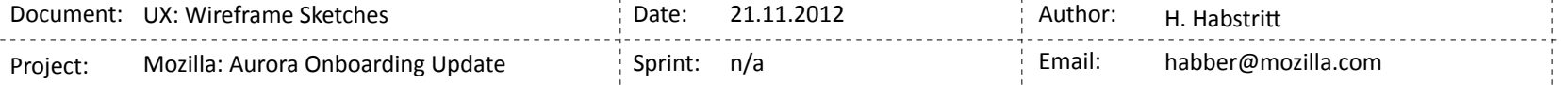

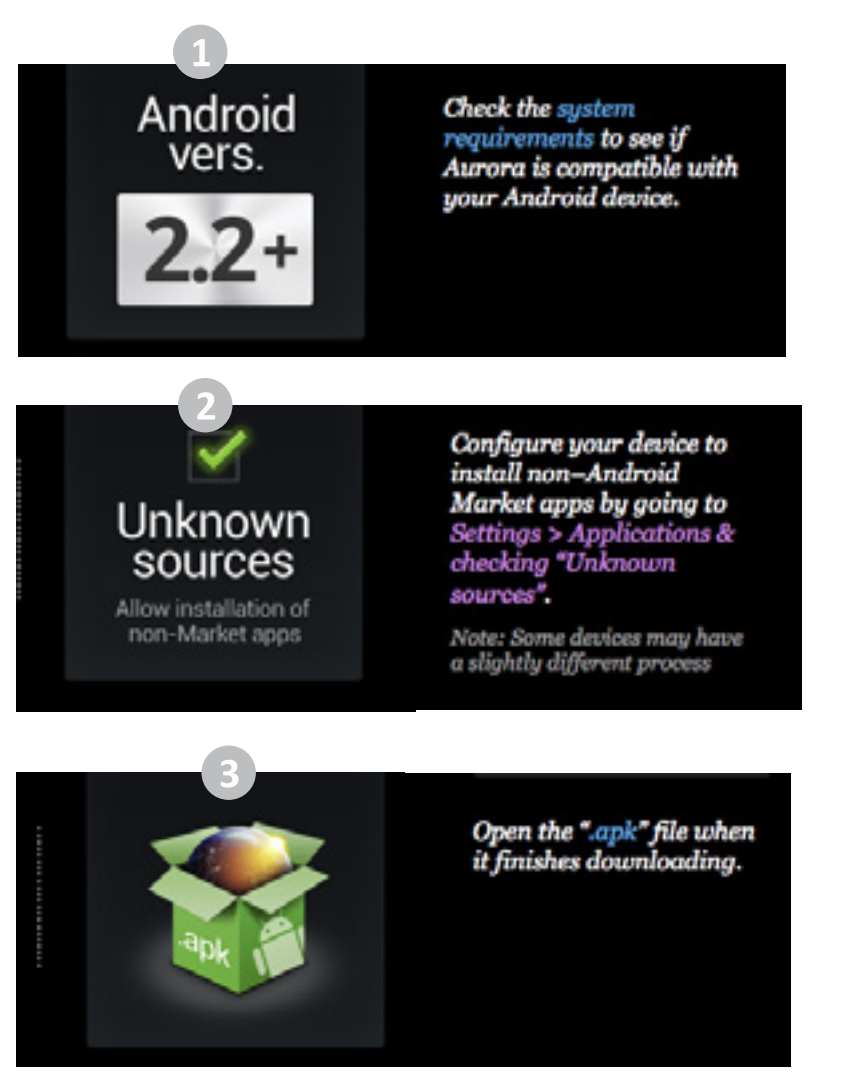

#### **A. User has version 2.2+**

The user has version 2.2+ and therfore can download Aurora. Only 2 steps are shown.

Steps are shown once download is initiated. Initial screen state is shown on previous page.

\* visual design and dev: step images should fit the width of a standard mobile device.

<span id="page-7-0"></span>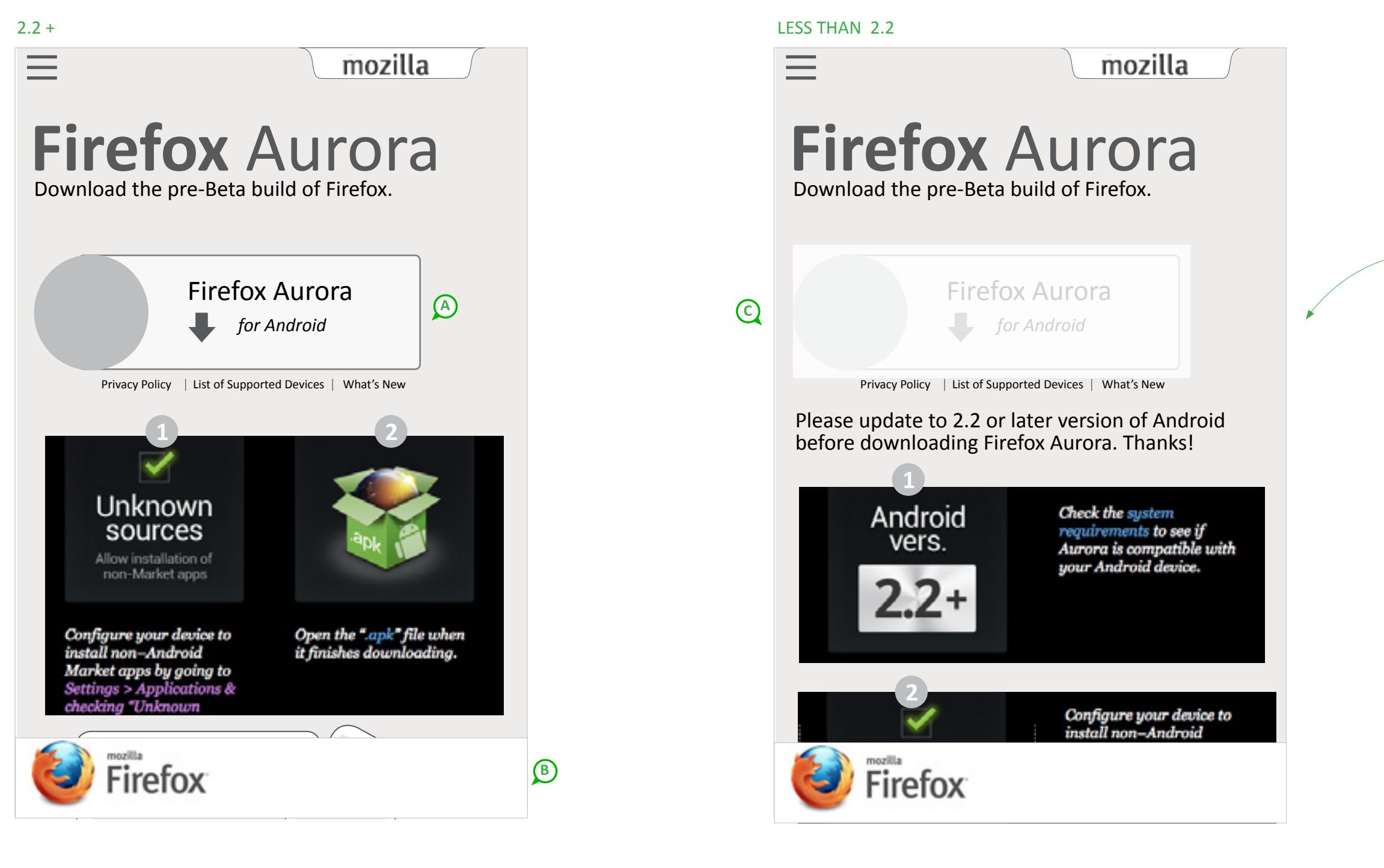

#### **B. Stationary Branding Position**

For smaller viewport sizes, we should get the download action, important content, and Aurora branding at the top of the page.

Firefox branding will become a stationary element at the bottom of the page.

\* Please speak with Sean Martell before implementing this as he has a design in mind for this. We should do this consistently across pages in small viewports.

#### **C. User does not have 2.2 or higher**

For users that do not have 2.2 or higher we should disable the download button and give them a message explaining

why.

3 steps will be shown for users whose Android version is not 2.2 or higher.

#### Stacking steps for small viewport sizes when showing 3 steps.

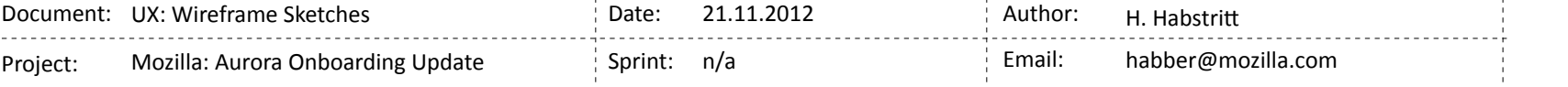

## <span id="page-8-0"></span>**Responsive Layout**

Even though download interaction and content is dependent on the platform/device being used to view the site, we should be cognizant of how the page transitions between viewport size. If the user has an iOS device and not an Android, then click states, navigation minimization, and branding position should still happen once the viewport becomes X by X.

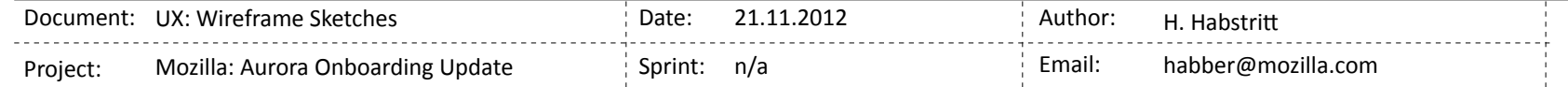

<span id="page-9-0"></span>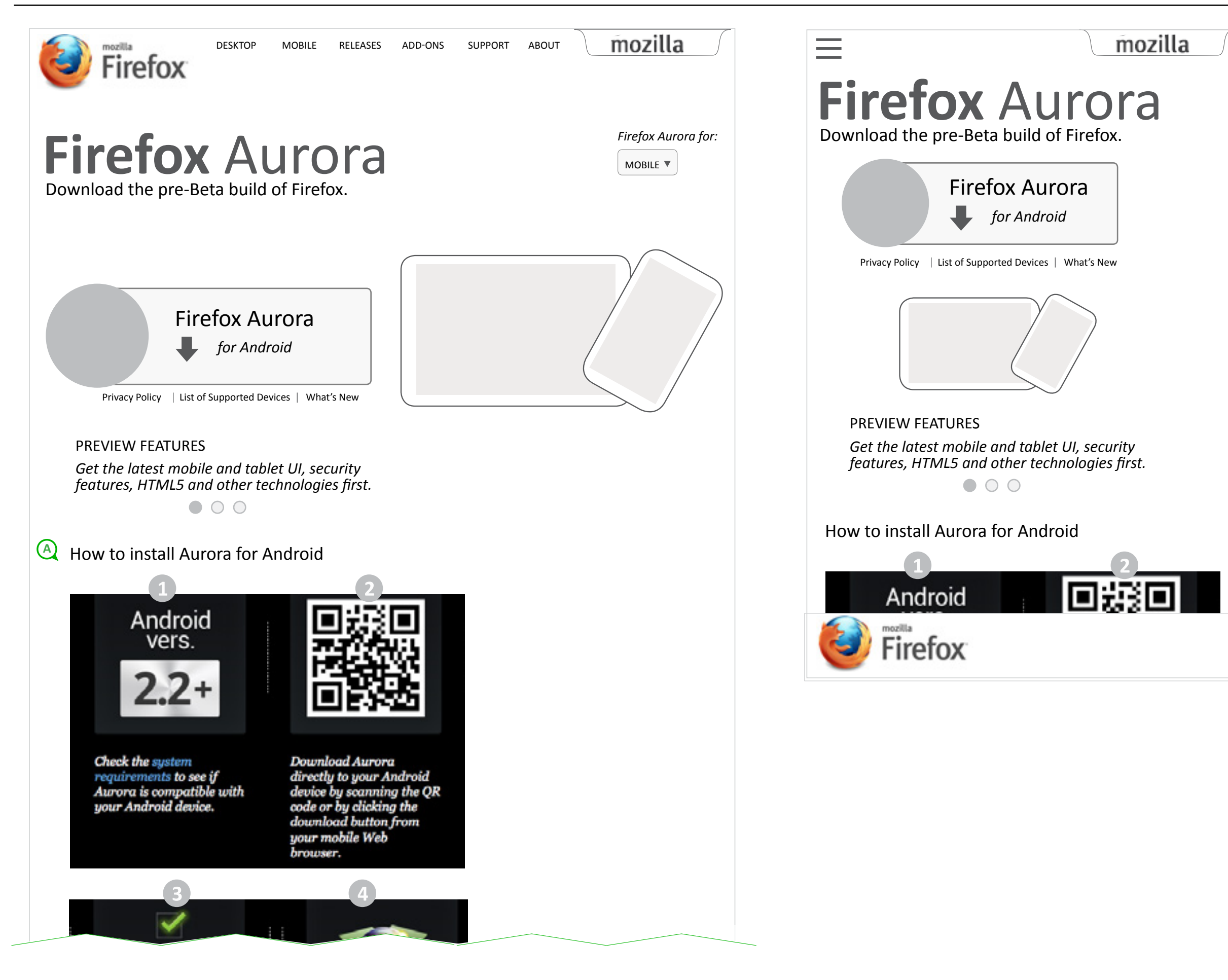

Even though download interaction and content is dependent on the platform/device being used to view the site, we should be cognizant of how the page transitions between viewport sizes. If the user has an iOS device and not an Android, then click states, navigation minimization, and branding position should still happen once the viewport becomes X by X. (break points are TBD)

See 'B' for guidelines.

#### **A. Outstanding Decision...**

We need to decide between variation 1 and 2. Does IxD jump to installation screenshots upon selecting download button or do we show them in the overlay.

#### **B. Transition for responsive layout**

As viewport becomes smaller, we need to prioritize our content, visuals, and actions on the page.

- Firefox branding becomes stationary at bottom of page.
- Download button and Aurora branding are at top
- Device images become smaller
- Steps stack in pairs.

- We need to define when browser switches to tough states (ie: when we can assume that the user is viewing from a mobile device)

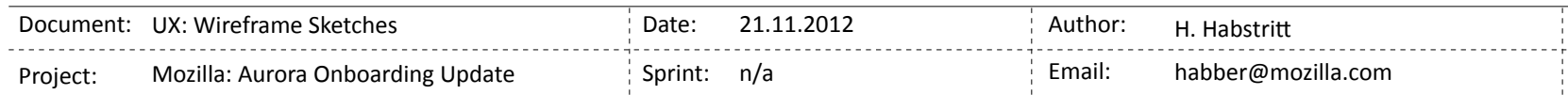